## **Guide de Contribution**

#### **La génération du menu**

La génération du menu (sidebar) est configurable en allant sur la page à l'adresse **:sidebar**.

Le menu peut être généré automatiquement en écrivant cette unique ligne dans la page sidebar :

{{indexmenu}}

(Le paramètre indexmenu accepte des [options](https://www.dokuwiki.org/plugin:indexmenu) )

Sinon, comme toute page, il peut être modifié suivant [la syntaxe de DokuWiki](https://www.dokuwiki.org/fr:wiki:syntax).

### **Syntaxe DokuWiki**

<https://www.dokuwiki.org/start?id=fr:wiki:syntax>

## **Écrire en markdown**

Par défaut, il faut écrire dans une page en suivant [la syntaxe de DokuWiki](https://www.dokuwiki.org/fr:wiki:syntax). On peut aussi écrire dans une page avec le langage [Markdown](https://daringfireball.net/projects/markdown/syntax) car le package [mdpage](https://www.dokuwiki.org/plugin:mdpage) est installé .

Pour ce faire, il suffira d'entourer son texte par les balises < markdown&gt; et &lt; / markdown&gt;.

#### **Le code suivant :**

```
# Un titre de niveau 1
## Un titre de niveau 2
Un simple paragraphe: *italique*, **gras** et `monocasse`.
> Une citation
[Un lien](https://www.dokuwiki.org)
Une liste à puce :
- pomme
- banane
 poire
```
**Affichera :**

# **Un titre de niveau 1**

#### **Un titre de niveau 2**

Un simple paragraphe: italique, **gras** et monocasse.

Une citation

[Un lien](https://www.dokuwiki.org)

Une liste à puce :

- pomme
- banane
- poire

From: <https://pepi2g.wiki.inrae.fr/> - **pepi2g**

Permanent link: **[https://pepi2g.wiki.inrae.fr/doku.php?id=communaute:guide\\_de\\_contribution](https://pepi2g.wiki.inrae.fr/doku.php?id=communaute:guide_de_contribution)**

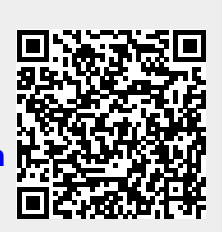

Last update: **2022/05/25 18:34**